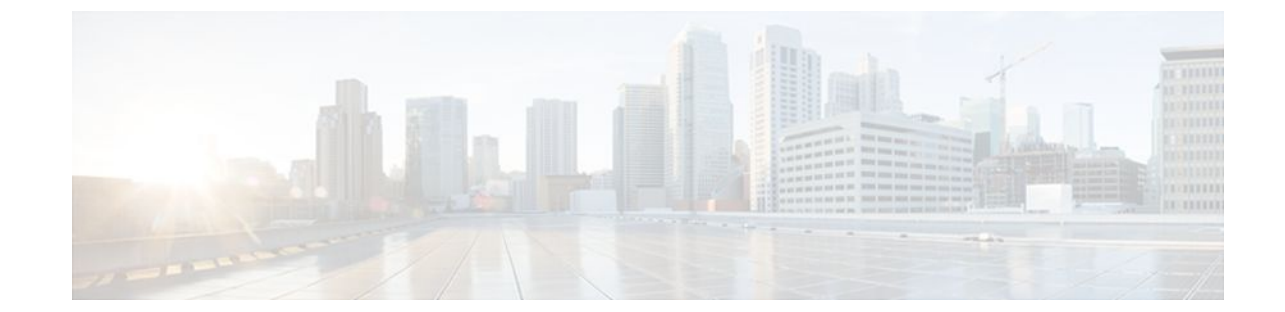

# **Configuring RADIUS-Based Policing**

### **Last Updated: August 21, 2011**

The RADIUS-Based Policing feature enables Intelligent Services Gateway (ISG) to make automatic changes to the policing rate of specific sessions and services.

- Finding Feature Information, page 1
- Prerequisites for RADIUS-Based Policing, page 1
- [Restrictions for RADIUS-Based Policing](#page-1-0), page 2
- [Information About RADIUS-Based Policing,](#page-1-0) page 2
- [How to Configure RADIUS-Based Policing](#page-4-0), page 5
- [Configuration Examples for RADIUS-Based Policing,](#page-11-0) page 12
- [Additional References,](#page-17-0) page 18
- [Feature Information for RADIUS-Based Policing,](#page-18-0) page 19

# **Finding Feature Information**

Your software release may not support all the features documented in this module. For the latest feature information and caveats, see the release notes for your platform and software release. To find information about the features documented in this module, and to see a list of the releases in which each feature is supported, see the Feature Information Table at the end of this document.

Use Cisco Feature Navigator to find information about platform support and Cisco software image support. To access Cisco Feature Navigator, go to [www.cisco.com/go/cfn.](http://www.cisco.com/go/cfn) An account on Cisco.com is not required.

# **Prerequisites for RADIUS-Based Policing**

You must configure all traffic classes on the ISG before referencing the classes in policy maps.

You must configure and apply QoS policy maps on the ISG before the ISG can construct and apply an ANCP-based dynamic service policy.

# <span id="page-1-0"></span>**Restrictions for RADIUS-Based Policing**

Per-service policing cannot be configured on the class-default class at the parent level of a hierarchical policy. You can configure per-service policing on class-default classes at the child or grandchild level.

Transient policies are not visible in the running-configuration file. Only the original policy configuration is visible.

Parameterized QoS is not supported for IP sessions.

The parameterized Access Control List (pACL) name is limited to 80 characters. The pACL name is formed by concatenating the ACL entries in the RADIUS CoA or Access-Accept message to the ACL name configured on the ISG. If the pACL name exceeds 80 characters the parameterization operation fails and an error message displays. For a CoA message, the ISG also sends a negative Ack (Nack) response to the RADIUS server.

The RADIUS-Based Policing feature is supported only on PPP Termination and Aggregation (PTA) sessions in Cisco IOS Release XE 3.1 and earlier releases; it is supported on L2TP access concentrator (LAC) or L2TP network server (LNS) sessions in Cisco IOS Release XE 3.2 and later releases.

If there is a concatenated service-activation push, QoS policies are applied first and then service activation occurs. If a concatenated service activation fails, any QoS policies applied are not rolled back.

# **Information About RADIUS-Based Policing**

- RADIUS Attributes, page 2
- [Parameterized QoS Policy as VSA 1,](#page-4-0) page 5
- [Parameterization of QoS ACLs,](#page-4-0) page 5

## **RADIUS Attributes**

RADIUS communicates with ISG by embedding specific attributes in Access-Accept and change of authentication (CoA) messages. RADIUS-based shaping and policing employs this exchange of attributes to activate and deactivate services and to modify the active quality of service (QoS) policy applied to a session. The RADIUS server determines the new shaping or policing rate based on vendor-specific attributes (VSAs) configured in a subscriber's user profile on RADIUS and on the Advanced Node Control Protocol (ANCP)-signaled rate received from ISG.

After receiving the Access-Accept or CoA message, ISG copies the original policy map applied to the session and changes the shaping or policing rate of the copied, transient policy as indicated by RADIUS. ISG does not change the shaping rate of the original policy. After changing the transient policy, ISG applies the transient policy to the subscriber service.

The following sections describe the RADIUS attributes used in RADIUS-based policing:

- RADIUS Attributes 250 and 252, page 2
- [Cisco VSA 1](#page-2-0), page 3

### **RADIUS Attributes 250 and 252**

<span id="page-2-0"></span>RADIUS uses attribute 250 in Access-Accept messages and attribute 252 in CoA messages to activate and deactivate parameterized services. ISG services are configured locally on the ISG device; RADIUS sends only the service name.

Attributes 250 and 252 have the following syntax for service activation:

### **Access-Accept Messages**

250 "Aservice(*parameter1=value,parameter2=value,...*)"

#### **CoA Messages**

252 0b "service(*parameter1=value,parameter2=value,...*)"

RADIUS uses only Attribute 252 in a CoA message when deactivating a service. RADIUS sends the same information in Attribute 252 that was used for service activation, except that service deactivation uses 0c in the syntax instead of the 0b parameter used for service activation.

252 0xC "service(*parameter1=value,parameter2=value,...*)"

VSA 252 has the above syntax for service deactivation.

### **Cisco VSA 1**

RADIUS uses a vendor-specific attribute (VSA) 1 command to modify the active QoS policy on a session. This VSA has the following format:

av-pair = "*policy-type=command 9 parameter1 ,...,parametern*"

Use the following Cisco VSA 1 format to add and remove classes and QoS actions to and from the QoS policy that is currently active on a session:

```
qos-policy-in=add-class(target,(class-list),qos-actions-list)
qos-policy-out=add-class(target,(class-list),qos-actions-list)
qos-policy-in=remove-class(target,(class-list))
qos-policy-out=remove-class(target,(class-list))
```
Before the ISG can construct a policy using the policing parameters specified in the RADIUS message, a QoS policy must be active on the session. If a QoS policy is not active in the specified direction, the ISG does not create the policy.

When implementing the changes specified in the Cisco VSA, the ISG does not make the changes to the originally configured QoS policy on the ISG device. Instead, the ISG copies the active QoS policy for the session and then makes the required changes to the policy copy, which is referred to as a *transient policy* . The originally configured QoS policy on the ISG device is not changed.

The following sections describe the Cisco VSA 1 commands used to automatically modify policing parameters of active policies:

- Add-Class Primitive, page 3
- [Remove-Class Primitive](#page-3-0), page 4

### **Add-Class Primitive**

<span id="page-3-0"></span>To add or modify QoS actions to a traffic class, use the add-class primitive. This attribute has the following format:

qos-policy-in=add-class(*target*,(*class-list*),*qos-actions-list*) qos-policy-out=add-class(*target*,(*class-list*),*qos-actions-list*

- *target* field-- Indicates the QoS policy to be modified. The only valid value for this field is sub, which indicates the active QoS policy attached to the subscriber session. The Access-Accept or CoA message that includes this attribute must be targeting a subscriber session.
- *class-list* field--A list of class names enclosed in parentheses that identifies the traffic class to which the specified QoS action applies. The class names you specify must be either user-configured class maps or the system-generated class-default class. The order in which you specify the class names indicates the hierarchical level of the class within the QoS policy.

For example, the following class list identifies the class named "voip", which gets added to a nested policy. The VoIP class is configured in a nested child policy that is applied to the parent class-default class.

```
(class-default, voip)
```
#### **ISG Configuration**

```
policy-map child
  class voip
  police 8000
policy-map parent
  class class-default
  service-policy child
```
The following class list specifies the voip-2 class, which is configured in a nested policy that is applied to the voip-aggregate class of another nested child policy. The policy containing the voip-aggregate class is in turn nested under the class-default class of the QoS policy attached to the target session.

(class-default, voip-aggregate, voip-2)

#### **MSQ Configuration**

```
policy-map child2
  class voip-2
  police 8000
policy-map child1
  class voip-aggregate
  police 20000
  service-policy child2
policy-map parent
  class class-default
  shape 512000
  service-policy child1
```
The *qos-actions-list* field indicates a QoS action such as police, followed by the action parameters enclosed in parentheses and separated by commas. For example, the following sample configuration specifies the police action and defines the parameters *bps* , *burst-normal* , *burst-max* , *conform-action* , *exceed-action* , and *violate-action* . Parentheses enclose the action parameters.

(voip-aggregate police(200000,9216,0,transmit,drop,drop))

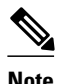

**Note** The example shows a double-parenthesis at the end, because the syntax of the VSA specifies enclosure of the target, class-list, and qos-actions-list in parentheses.

### **Remove-Class Primitive**

<span id="page-4-0"></span>To remove traffic classes and QoS actions defined in the active QoS policy on a session, use the removeclass primitive. This attribute has the following format:

```
qos-policy-in=remove-class(target,(class-list))
qos-policy-out=remove-class(target,(class-list))
```
- target field--Indicates the QoS policy to be modified. Currently, the only valid value for this field is sub, which indicates the active QoS policy attached to the subscriber session. The Access-Accept or CoA message that includes this attribute must be targeting a subscriber session.
- class-list field--A list of class names enclosed in parentheses that identifies the class or classes to be removed. The class names you specify must be either user-configured class maps or the systemgenerated class-default class. The order in which you specify the class names indicates the hierarchical level of the class within the QoS policy.

For example, the following VSA1 attribute removes the Bronze class and all associated QoS policy actions from the nested child policy that is applied to the parent class-default class:

qos-policy-out=remove-class(sub,(class-default,Bronze))

When you remove a traffic class from a QoS policy, all of the attributes for the class are also removed. To re-add the class with the same attributes, you must reissue the add-class RADIUS attribute and provide the required parameters and values.

## **Parameterized QoS Policy as VSA 1**

Multiple complex strings in a CoA message are not supported because they do not display the correct behavior of VSA 1, as shown in the following example:

```
vsa cisco 250 S152.1.1.2
vsa cisco generic 252 binary 0b suffix "q-p-out=IPOne1-isg-acct1(1)((c-d,tv)1(10000))"
vsa cisco generic 252 binary 0b suffix "q-p-out=IPOne1-isg-acct(1)((c-d,voip)1(10000))"
```
In the example:

- All services are enabled on target.
- Parameterized QoS policy in the second command syntax is not echoed in the ISG service.
- Parameterized QoS policy in the first command syntax is echoed.

## **Parameterization of QoS ACLs**

The Parameterization of QoS Access Control Lists (ACLs) feature supports multiple ISG and QoS parameterized services in a single Access-Accept or CoA message. This feature allows the authentication, authorization, and accounting (AAA) device to change parameters dynamically.

# **How to Configure RADIUS-Based Policing**

- [Configuring Per-Session Shaping,](#page-5-0) page 6
- [Configuring Per-Service Shaping and Policing](#page-6-0), page 7
- [Verifying RADIUS-Based Policing](#page-10-0), page 11

# <span id="page-5-0"></span>**Configuring Per-Session Shaping**

- Configuring a QoS Policy with Shaping on ISG, page 6
- [Configuring Per-Session Shaping on RADIUS,](#page-6-0) page 7

## **Configuring a QoS Policy with Shaping on ISG**

### **SUMMARY STEPS**

- **1. enable**
- **2. configure terminal**
- **3. policy-map** *policy-map-name*
- **4. class class-default**
- **5. shape average** *mean-rate* [*burst-size*] [*excess-burst-size*] [**account** {**qinq** | **dot1q** | **user-defined** *offset* } **aal5** *subscriber-encap* ]
- **6. service-policy** *policy-map-name*
- **7. end**

### **DETAILED STEPS**

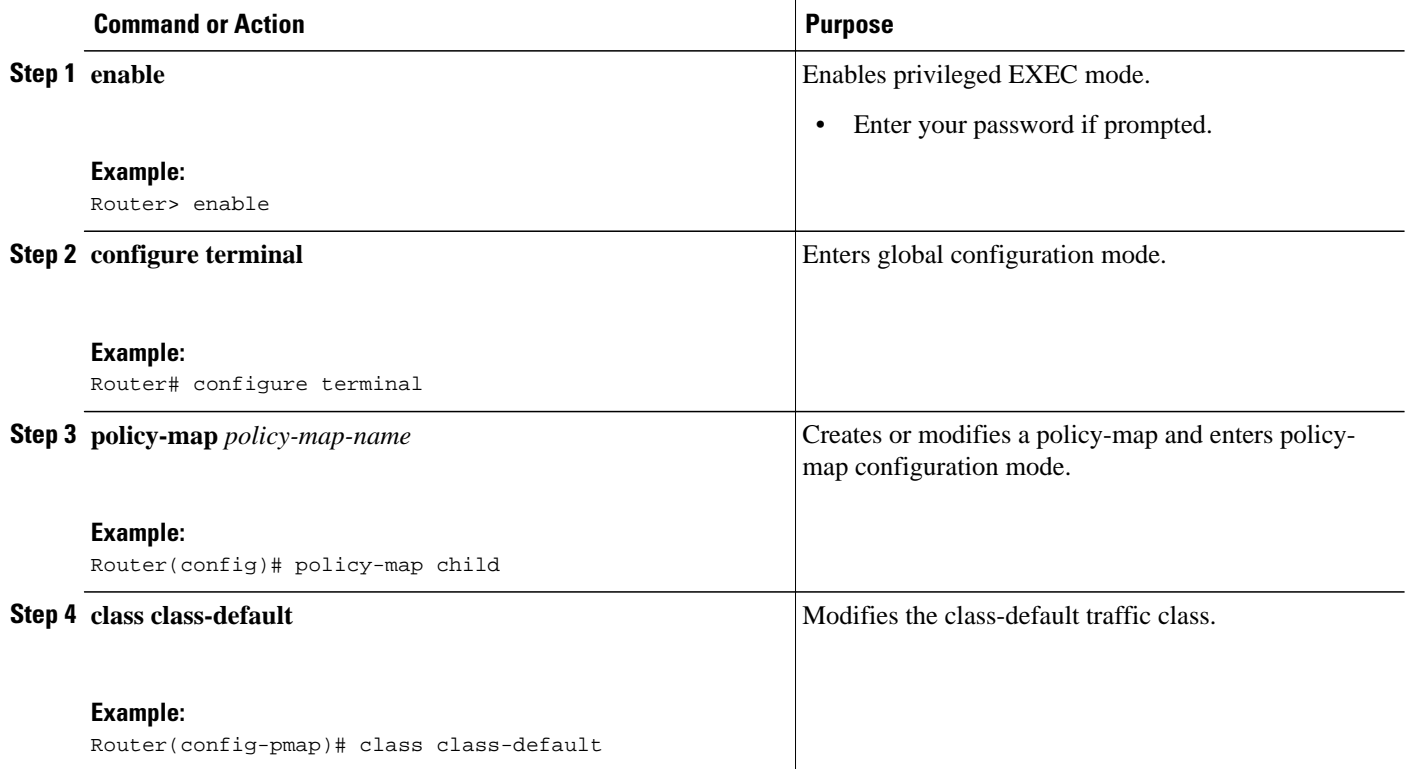

<span id="page-6-0"></span>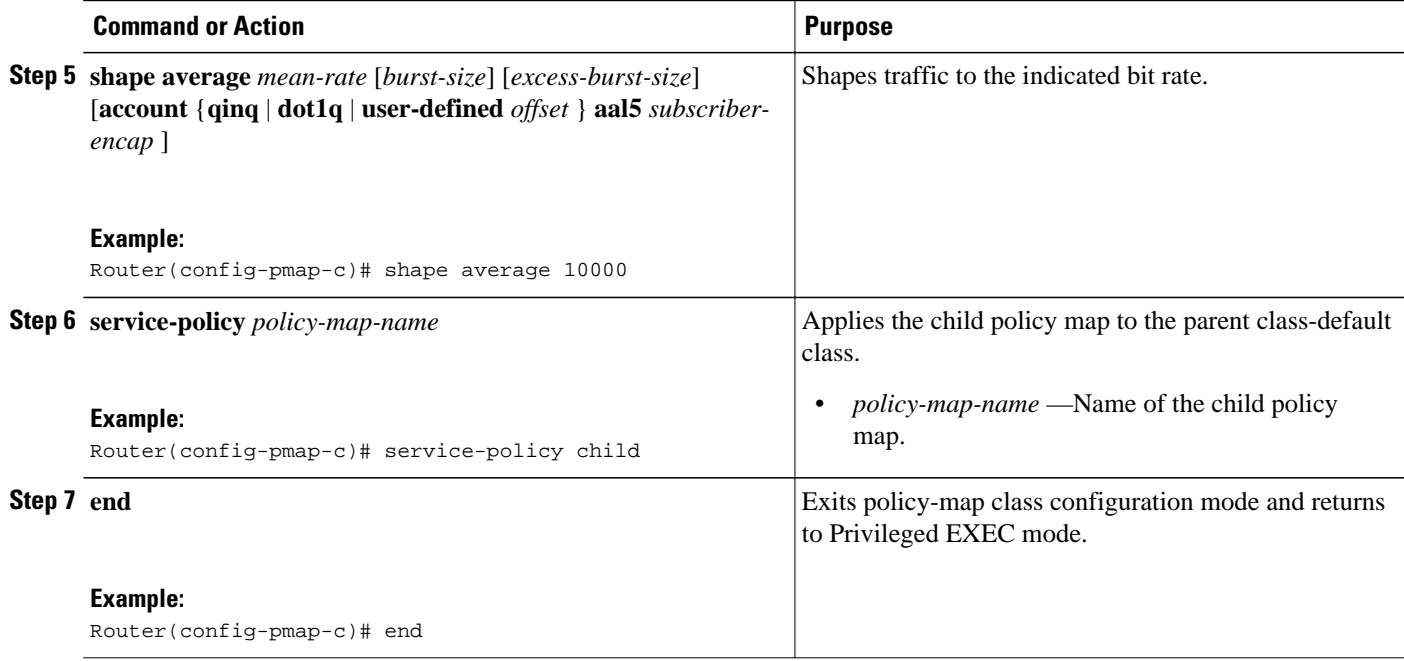

## **Configuring Per-Session Shaping on RADIUS**

To use RADIUS to set the shaping rate for a subscriber session, configure the following Cisco VSA in the user profile on RADIUS:

vsa cisco generic 1 string "qos-policy-out=add-class(sub,(class-default), shape(rate))"

When the ISG receives a RADIUS Access-Accept or change of authentication (CoA) message with this VSA included, the ISG copies the currently configured policy map applied on the session and changes the shaping rate of the transient parent class-default class to the shaping rate specified in the VSA. The ISG makes changes only to the transient policy; no changes are made to the original policy map. After changing the transient policy, the ISG applies the transient policy to the subscriber session.

## **Configuring Per-Service Shaping and Policing**

- Configuring a Hierarchical QoS Child Policy with Shaping and Policing on ISG, page 7
- [Configuring a Hierarchical QoS Parent Policy with Shaping and Policing on ISG,](#page-8-0) page 9
- [Configuring Per-Service Shaping and Policing on RADIUS](#page-9-0), page 10

### **Configuring a Hierarchical QoS Child Policy with Shaping and Policing on ISG**

### **SUMMARY STEPS**

- **1. enable**
- **2. configure terminal**
- **3. policy-map** *policy-map-name*
- **4. class** *class-name*
- **5. shape average** *mean-rate* [*burst-size*] [*excess-burst-size*] [**account** {**qinq** | **dot1q** | **user-defined** *offset*} **aal5** *subscriber-encap*]
- **6. police** *bps* [*burst-normal*] [*burst-max*] **conform-action** *action* **exceed-action** *action* [**violate-action** *action*]
- **7. end**

### **DETAILED STEPS**

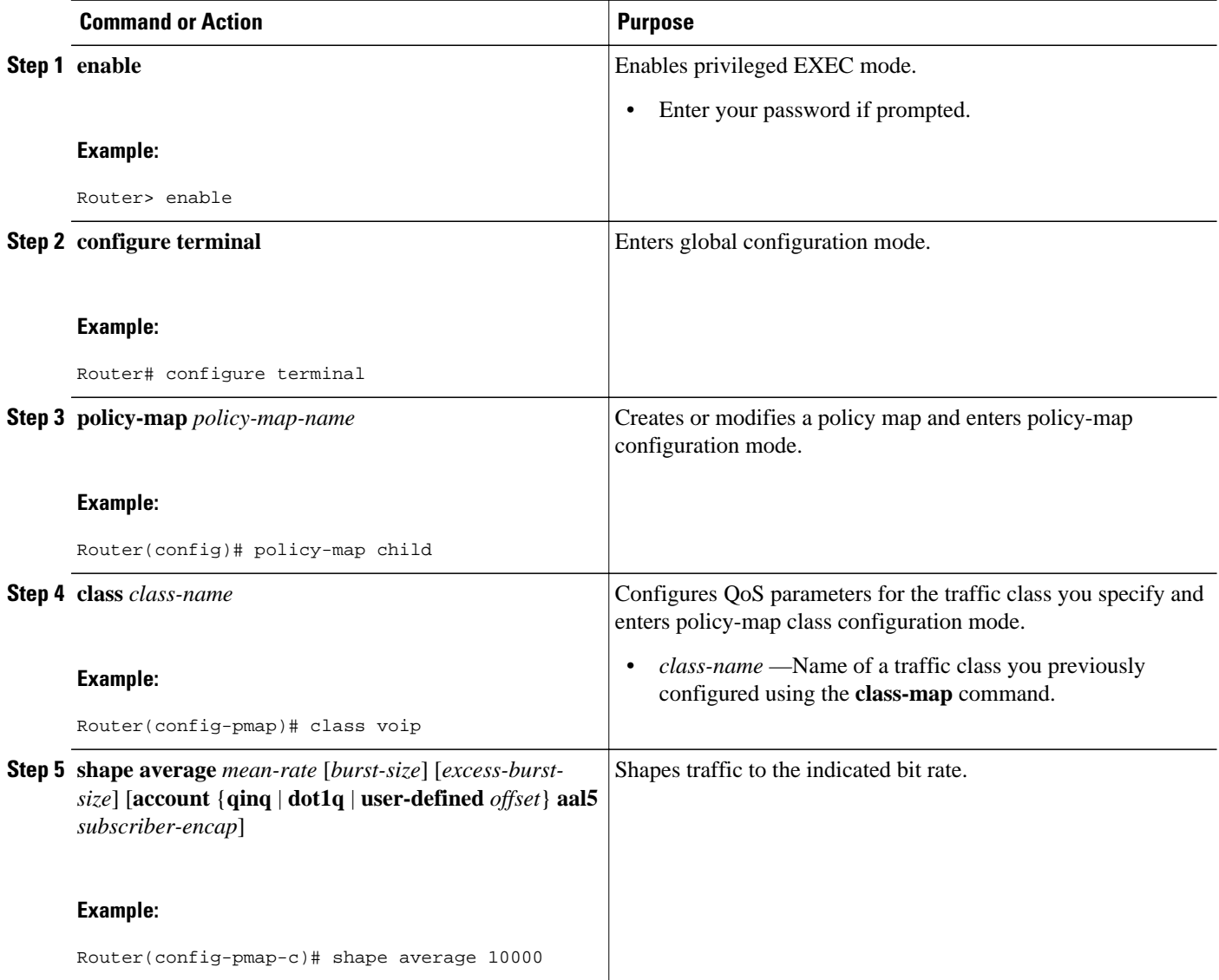

<span id="page-8-0"></span>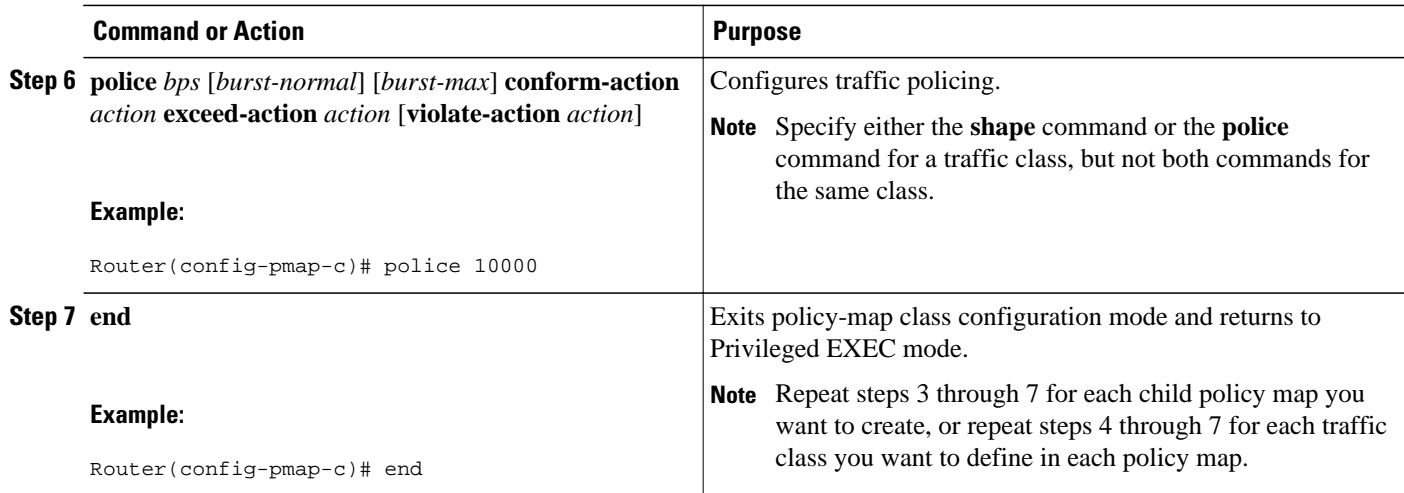

## **Configuring a Hierarchical QoS Parent Policy with Shaping and Policing on ISG**

### **SUMMARY STEPS**

- **1. enable**
- **2. configure terminal**
- **3. policy-map** *policy-map-name*
- **4. class class-default**
- **5. shape average** *mean-rate* [*burst-size*] [*excess-burst-size*] [**account** {**qinq** | **dot1q** | **user-defined** *offset* } **aal5** *subscriber-encap* ]
- **6. service-policy** *policy-map-name*
- **7. exit**

### **DETAILED STEPS**

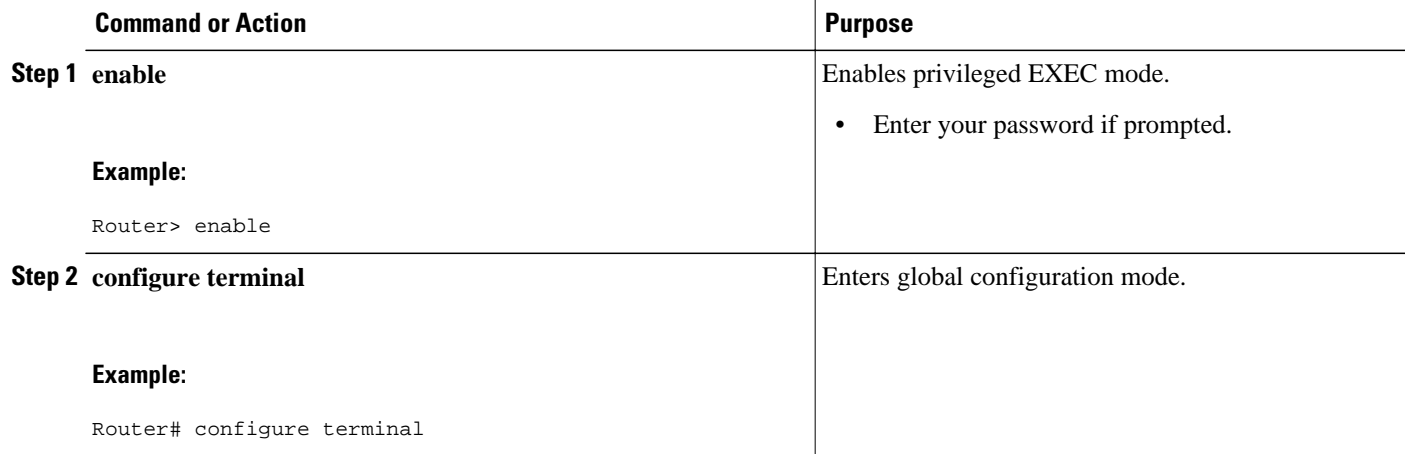

<span id="page-9-0"></span>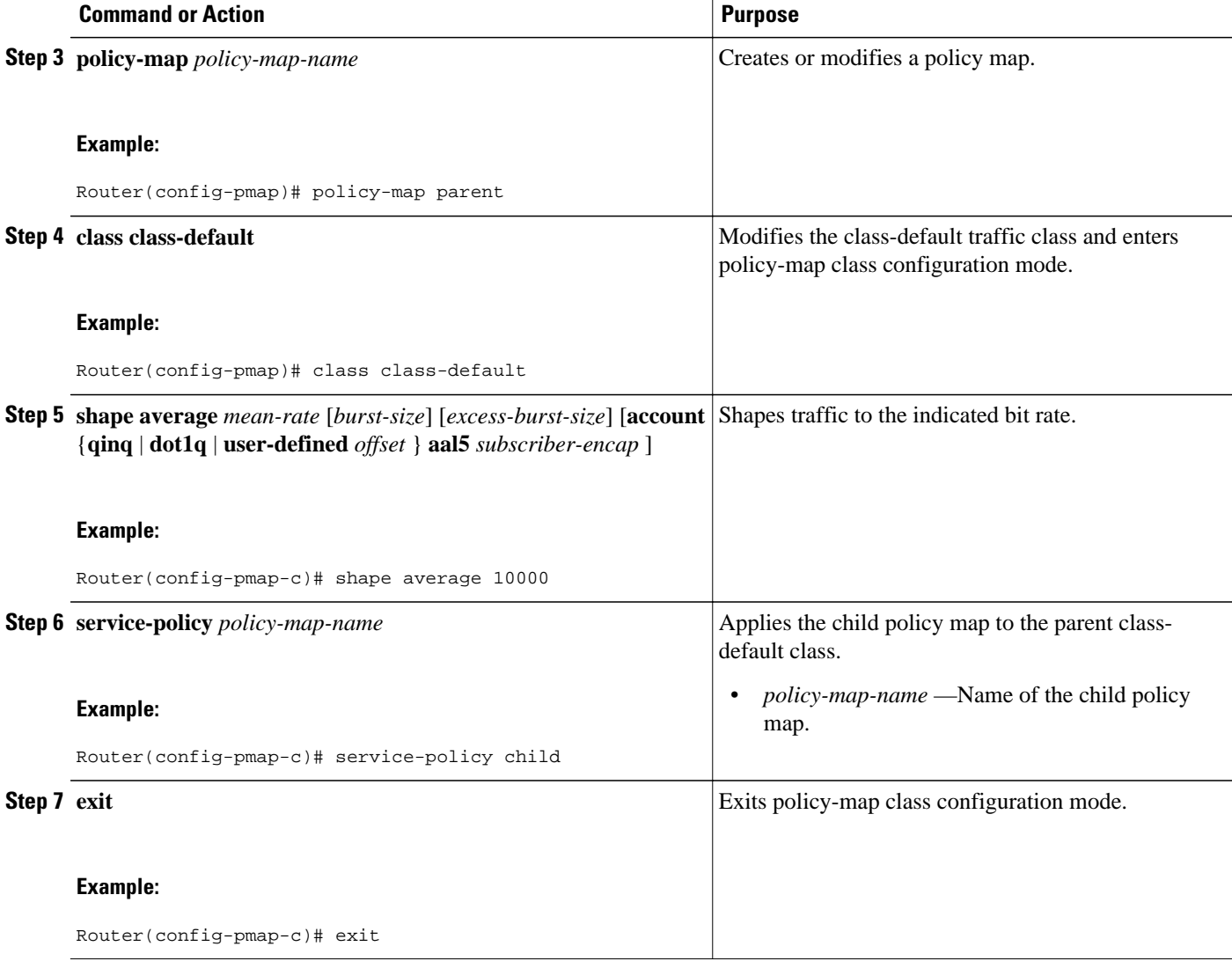

### **Configuring Per-Service Shaping and Policing on RADIUS**

To use RADIUS to set the shaping and policing rate for a subscriber service, configure the following Cisco VSAs in the service profile on RADIUS:

vsa cisco generic 1 string "qos-policy-out=add-class(sub,(class-list), shape(rate))" vsa cisco generic 1 string "qos-policy-out=add-class(sub,(class-list), police(rate))"

When the ISG receives a RADIUS Access-Accept or CoA message with these VSAs included, the ISG copies the originally configured policy map that is active on the session and changes the shaping or policing rate of the traffic class specified in the class-list field. The ISG makes changes only to the transient policy and applies the transient policy to the subscriber service; no changes are made to the original policy map.

<span id="page-10-0"></span>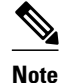

Note Per-service shaping and policing do not apply to the parent class-default class.

For more information, see the "RADIUS Attributes" section.

# **Verifying RADIUS-Based Policing**

To verify the configuration of RADIUS-based policing on the ISG, use any of the following commands in privileged EXEC mode.

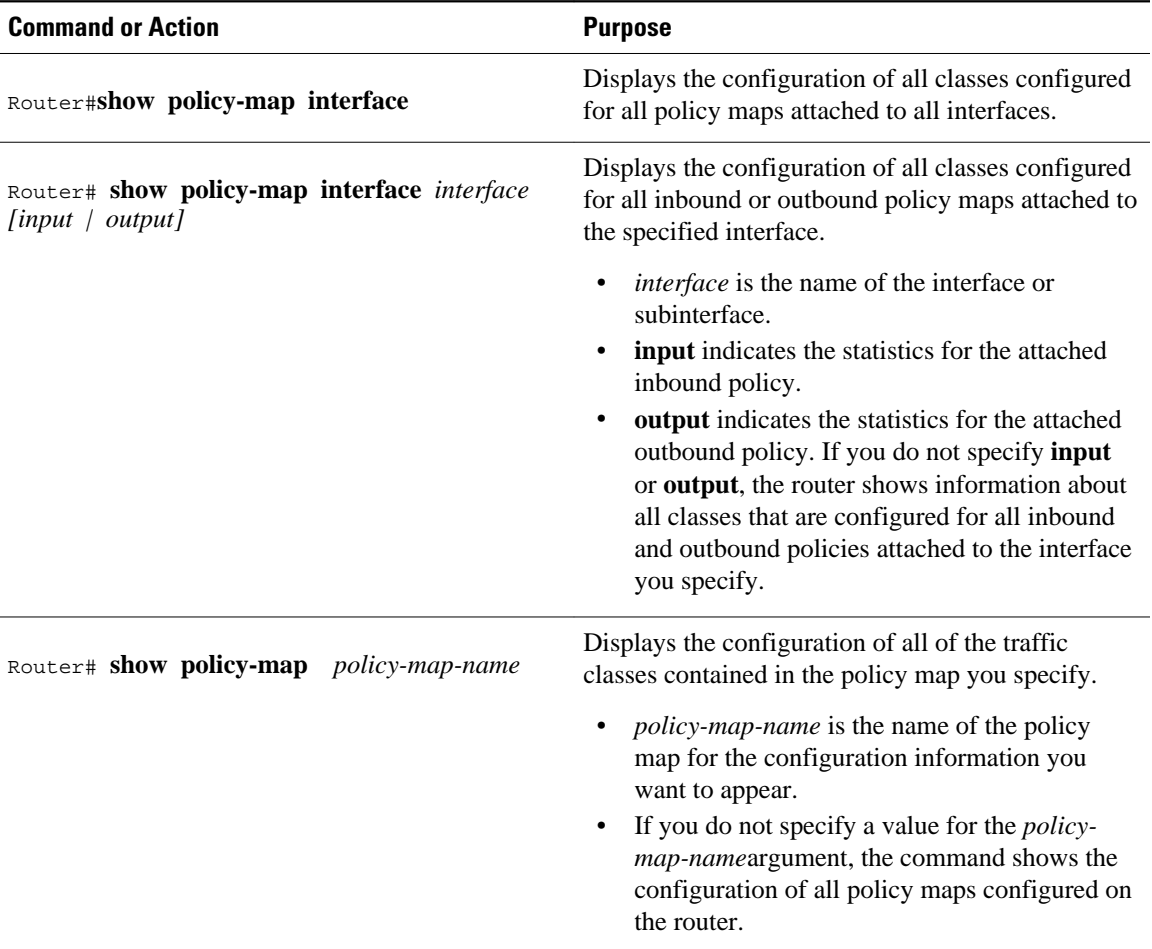

<span id="page-11-0"></span>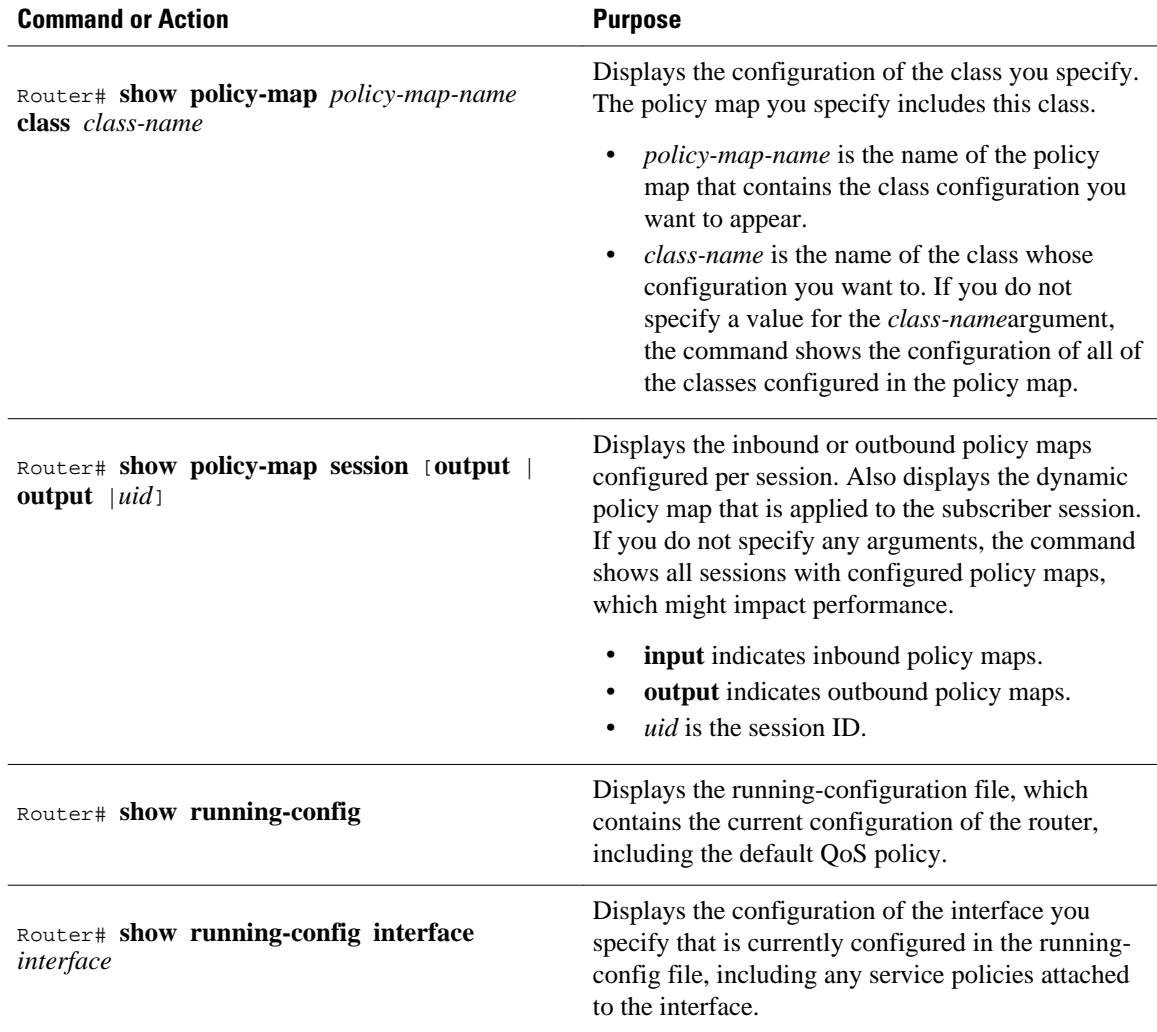

# **Configuration Examples for RADIUS-Based Policing**

- Example Adding Parameterization of QoS ACLs, page 12
- [Example Setting the Shaping Rate Using an Access-Accept Message](#page-13-0), page 14
- [Example Setting the Shaping Rate Using a CoA Message](#page-14-0), page 15
- [Example Setting the Policing Rate Using an Access-Accept Message,](#page-15-0) page 16
- [Example Setting the Policing Rate Using a CoA Message,](#page-16-0) page 17

# **Example Adding Parameterization of QoS ACLs**

The following example shows how to parameterize the set source IP address and destination IP address parameter, set-src-dst-ip-in-acl, through CoA or Access-Accept messages. The QoS parameterized service is added in the parameterized QoS service RADIUS form:

VSA252 0b q-p-out=IPOne(1)((c-d,voip)13(10.10.1.0/28,10.3.20/29))

```
! The above command activates the service in a CoA message.
vsa cisco generic 1 string "qos-policy-out=add-class(sub,(class-default,voip),set-src-dst-
ip-in-acl(10.10.1.0/28,10.3.20/29))"
! The above command activates the service in a Access-Accept message.
The router is configured as follows:
ip access-list extended IPOne-acl
 remark Voice-GW
 permit ip host 10.0.1.40 any
!
class-map match-any voip
  match access-group name IPOne-acl
!
class-map type traffic match-any IPOne
 match access-group output name IPOne-acl 
 match access-group input name IPOne-acl 
  !
!
policy-map type service IPOne
  10 class type traffic IPOne
  accounting aaa list default
  !
!
policy-map output_parent
   class class-default
    police 32000 32000 32000 conform-action transmit exceed-action drop violate-action 
drop
   service-policy output_child
   !
!
policy-map output_child
   class voip
    police 32000 32000 32000 conform-action transmit exceed-action drop violate-action 
drop
. . . . . !
   !
!
! RADIUS relays the string for service activation. After the VSA is received, a new ACL 
is created.
ip access-list extended IPOne-acl-10.10.1.0/28,10.3.20/29
 remark Voice-GW
  permit ip host 10.0.1.40 any
  permit ip 10.10.1.0 0.0.0.15 any
 permit ip any 10.10.1.0 0.0.0.15
 permit ip 10.3.2.0 0.0.0.7 any
 permit ip any 10.3.2.0 0.0.0.7
!
! A new class map is created.
class-map match-any voip-10.10.1.0/28,10.3.20/29
  match access-group name IPOne-acl-10.10.1.0/28,10.3.20/29
!
! The old class is replaced with the new class in the output QoS policy of the 
subscriber, along with any other attributes.
```
### **Adding Parameterization of QoS ACLs with ISG Service Accounting**

The following example shows how to add QoS accounting by configuring the ISG accounting service:

```
policy-map type service IPOne
  10 class type traffic IPOne
  accounting aaa list default
  !
  class type traffic default in-out
 !
!
! After the VSA is received, a new traffic class map is created on the service.
class-map type traffic match-any IPOne-10.10.1.0/28,10.3.2.0/29
 match access-group output name IPOne-acl-10.10.1.0/28$10.3.2.0/29
 match access-group input name IPOne-acl-10.10.1.0/28$10.3.2.0/29
!
```

```
! A new ISG service is created.
policy-map type service IPOne(tc_in=IPOne-acl-10.10.1.0/28$10.3.2.0/29) 
  10 class type traffic IPOne-10.10.1.0/28,10.3.2.0/29
  accounting aaa list default
 !
 class type traffic default in-out
!
```
## **Example Setting the Shaping Rate Using an Access-Accept Message**

The examples in this section illustrate how to set the shaping rate of a session using an access-accept message.

### **ISG Original Policy**

This configuration example uses a RADIUS Access-Accept message to change the shaping rate of a session:

```
class-map match-any Premium
  match access-group name Premium_Dest
!
policy-map Child
  class Premium
     shape average 5000
!
policy-map Parent
   class class-default
     shape average 10000
     service-policy Child
!
ip access-list extended Premium_Dest
permit ip any 192.168.6.0 0.0.0.255
permit ip any 192.168.5.7 0.0.0.64
```
### **RADIUS Configuration**

The following Cisco VSA is configured in a user profile on RADIUS. This VSA adds the class-default class to the QoS policy attached to the subscriber session for outbound traffic and shapes the class-default class to 120,000 bps.

```
radius subscriber 6
   framed protocol ppp
   service framed
   vsa cisco generic 1 string "qos-policy-out=add-class(sub,(class-default), 
shape(120000))" [New shaping rate]
```
### **RADIUS Access-Accept Message**

The ISG receives the following RADIUS Access-Accept message. Notice that the above Cisco VSA configured in the user's profile is present in the Access-Accept message and that the parent shaping rate has changed to 120,000.

```
1d21h: RADIUS: Received from id 1645/3 192.168.1.6:1812, Access-Accept, len 100
1d21h: RADIUS: authenticator 4A 2C F7 05 4B 88 38 64 - DE 60 69 5A 4B EE 43 E1
1d21h: RADIUS: Framed-Protocol [7] 6 PPP [1]
1d21h: RADIUS: Service-Type [6] 6 Framed [2]
1d21h: RADIUS: Vendor, Cisco [26] 68 
1d21h: RADIUS: Cisco AVpair [1] 62 "qos-policy-out=add-class(sub,(class-default), 
shape(120000))"
1d21h: RADIUS(0000000D): Received from id 1645/3
1d21h: SSS PM [uid:4][65ADE2E8]: SERVICE: Adding Service attachment to event
1d21h: RADIUS/ENCODE(0000000D):Orig. component type = PPoE
1d21h: RADIUS(0000000D): Config NAS IP: 0.0.0.0
1d21h: RADIUS(0000000D): sending
```
### <span id="page-14-0"></span>**ISG Transient Policy**

The ISG copies the service policy named Parent currently applied to the session and creates a transient copy named New\_Parent. While the parent shaping rate, as previously shown, changes to 120,000, the shaping rate displayed in the transient New\_Parent policy is the old rate of 10,000, as seen in the following example. The child policy remains unchanged.

```
policy-map New_Parent [New cloned parent policy]
   class class-default
     shape average 10000
     service-policy Child
```
## **Example Setting the Shaping Rate Using a CoA Message**

The examples in this section illustrate how to set the shaping rate of a session using a CoA message.

#### **ISG Original Policy**

This configuration example uses a RADIUS CoA message to change the shaping rate of a session:

```
class-map match-any Premium
   match access-group name Premium_Dest
!
policy-map Child
   class Premium
     shape average 5000
!
policy-map Parent
   class class-default
     shape average 10000
     service-policy Child
!
ip access-list extended Premium_Dest
permit ip any 192.168.6.0 0.0.0.255
permit ip any 192.168.5.7 0.0.0.64
```
### **RADIUS Configuration**

The following Cisco VSA is configured in a user profile on RADIUS. This VSA adds the class-default class to the QoS policy attached to the subscriber session for outbound traffic and shapes the class-default class to 120,000 bps.

```
radius subscriber 1047
   vsa cisco 250 S192.168.1.2
   vsa cisco generic 1 string "qos-policy-out=add-class(sub,(class-default), 
shape(120000))" [New shaping rate]
```
#### **RADIUS CoA Message**

The ISG receives the following RADIUS CoA message. Notice that the above Cisco VSA configured in the user's profile is present in the CoA message.

```
1d21h: RADIUS: COA received from id 0 192.168.1.6:1700, CoA Request, len 106
1d21h: COA: 192.168.1.6 request queued
1d21h: RADIUS: authenticator FF A2 6B 63 06 F0 E6 A3 - 0D 04 6C DC 01 0A BE F1
1d21h: RADIUS: Vendor, Cisco [26] 18 
1d21h: RADIUS: ssg-account-info [250] 12 "S192.168.1.2"
1d21h: RADIUS: Vendor, Cisco [26] 68 
1d21h: RADIUS: Cisco AVpair [1] 62 "qos-policy-out=add-class(sub,(class-default), 
shape(120000))"
1d21h: ++++++ CoA Attribute List ++++++
1d21h: 63C829B0 0 00000009 ssg-account-info(427) 10 S192.168.1.2
1d21h: 63C82A18 0 00000009 qos-policy-out(378) 45 add-class(sub,(class-default),
```

```
shape(120000))
1d21h: 
ISG#
1d21h: RADIUS(00000000): sending
1d21h: RADIUS(00000000): Send CoA Ack Response to 192.168.1.6:1700 id 0, len 65
1d21h: RADIUS: authenticator 62 B4 B0 1A 90 10 01 01 - F6 C8 CD 17 79 15 C7 A7
1d21h: RADIUS: Vendor, Cisco [26] 18 
1d21h: RADIUS: ssg-account-info [250] 12 "S192.168.1.2"
1d21h: RADIUS: Vendor, Cisco [26] 27 
1d21h: RADIUS: ssg-account-info [250] 21 "$IVirtual-Access2.2"
```
#### **ISG Transient Policy**

The ISG copies the service policy named Parent currently applied to the session and creates a transient copy named New\_Parent to which it makes the appropriate changes. Based on the Cisco VSA included in the CoA message, the ISG changes the shaping rate of the parent class-default class to 120,000 bps. However, the shaping rate displayed in the transient New\_Parent policy is the old rate of 10,000, as seen in the following example. The child policy remains unchanged.

```
policy-map Child
   class Premium
     shape average 5000
policy-map New_Parent [New cloned parent policy]
   class class-default
     shape average 10000
     service-policy Child
```
## **Example Setting the Policing Rate Using an Access-Accept Message**

The examples in this section illustrate how to set the policing rate of a traffic class using an access-accept message.

#### **ISG Original Policy**

This configuration example uses a RADIUS Access-Accept message to change the policing rate of a traffic class at the child level of a hierarchical policy:

```
class-map match-any Premium
match access-group name Premium_Dest
!
policy-map Child
   class Premium
     shape average 5000
!
policy-map Parent
   class class-default
     shape average 10000
     service-policy Child
!
ip access-list extended Premium_Dest
permit ip any 192.168.6.0 0.0.0.255
permit ip any 192.168.5.7 0.0.0.64
```
### **RADIUS Configuration**

The following Cisco VSA is configured in a user profile on RADIUS. This VSA changes the policing rate of the Premium class in the Child policy. The Child policy is applied to the class-default class of the Parent policy.

```
radius subscriber 6
   framed protocol ppp
   service framed
```
<span id="page-16-0"></span> vsa cisco generic 1 string "qos-policy-out=add-class(sub,(class-default, Premium),  $police(200000)$ )"

### **RADIUS Access-Accept Message**

The ISG receives the following RADIUS Access-Accept message. Notice that the above Cisco VSA configured in the user's profile is present in the Access-Accept message.

```
1d21h: RADIUS: Received from id 1645/3 192.168.1.6:1812, Access-Accept, len 100
1d21h: RADIUS: authenticator 4A 2C F7 05 4B 88 38 64 - DE 60 69 5A 4B EE 43 E1
1d21h: RADIUS: Framed-Protocol [7] 6 PPP [1]
1d21h: RADIUS: Service-Type [6] 6 Framed [2]
1d21h: RADIUS: Vendor, Cisco [26] 68 
1d21h: RADIUS: Cisco AVpair [1] 62 "qos-policy-out=add-class(sub,(class-default, 
Premium), police(200000))"
1d21h: RADIUS(0000000D): Received from id 1645/3
1d21h: SSS PM [uid:4][65ADE2E8]: SERVICE: Adding Service attachment to event
1d21h: RADIUS/ENCODE(0000000D):Orig. component type = PPoE
1d21h: RADIUS(0000000D): Config NAS IP: 0.0.0.0
1d21h: RADIUS(0000000D): sending
```
#### **ISG Transient Policy**

The ISG copies the service policy that is currently applied to the session and creates a transient policy named New\_Parent to which it makes the appropriate changes. Based on the Cisco VSA included in the Access-Accept message, the ISG adds the policing rate to the Premium traffic class. The Premium class is configured in the transient New\_Child policy, which is applied to the New\_Parent class-default class.

```
policy-map New_Child [New cloned child policy]
   class Premium
                       [New policing rate]
     shape average 5000
!
policy-map New_Parent [New cloned parent policy]
   class class-default
    shape average 10000<br>service-policy New_Child
                                   [New cloned child policy attached to the new
     cloned parent policy]
```
## **Example Setting the Policing Rate Using a CoA Message**

The examples in this section illustrate how to set the policing rate of a service using a CoA message.

#### **ISG Original Policy**

This configuration example uses a RADIUS CoA message to change the policing rate of a service and is based on the following ISG configuration:

```
policy-map Child
   class Premium
     police 12000
!
policy-map Parent
   class class-default
     shape average 10000
     service-policy Child
```
#### **RADIUS Configuration**

The following Cisco VSA is configured in a user's profile on RADIUS. This VSA modifies the Premium class of the Child policy, which is applied to the class-default class of the Parent policy.

```
radius subscriber 1048
```

```
vsa cisco 250 S192.168.1.10
vsa cisco generic 1 string "qos-policy-out=add-class(sub,(class-default, Premium), 
police(200000))"
```
### **RADIUS CoA Message**

The ISG receives the following RADIUS CoA message. Notice that the above Cisco VSA configured in the user profile is present in the CoA message.

```
1d21h: RADIUS: COA received from id 0 192.168.1.6:1700, CoA Request, len 106
1d21h: COA: 192.168.1.6 request queued
1d21h: RADIUS: authenticator FF A2 6B 63 06 F0 E6 A3 - 0D 04 6C DC 01 0A BE F1
1d21h: RADIUS: Vendor, Cisco [26] 18 
1d21h: RADIUS: ssg-account-info [250] 12 "S192.168.1.10"
1d21h: RADIUS: Vendor, Cisco [26] 68 
1d21h: RADIUS: Cisco AVpair [1] 62 "qos-policy-out=add-class(sub,(class-default, 
Premium), police(2000000))"
1d21h: ++++++ CoA Attribute List ++++++
1d21h: 63C829B0 0 00000009 ssg-account-info(427) 10 S192.168.1.10
1d21h: 63C82A18 0 00000009 qos-policy-out(378) 45 add-class(sub,(class-default, Premium), 
police(200000))
1d21h: 
ISG#
1d21h: RADIUS(00000000): sending
1d21h: RADIUS(00000000): Send CoA Ack Response to 192.168.1.6:1700 id 0, len 65
1d21h: RADIUS: authenticator 62 B4 B0 1A 90 10 01 01 - F6 C8 CD 17 79 15 C7 A7
1d21h: RADIUS: Vendor, Cisco [26] 18 
1d21h: RADIUS: ssg-account-info [250] 12 "S192.168.1.10"
1d21h: RADIUS: Vendor, Cisco [26] 27 
1d21h: RADIUS: ssg-account-info [250] 21 "$IVirtual-Access2.2"
```
#### **ISG Transient Policy**

The ISG copies the service policy named Parent currently applied to the session and creates a transient copy named New\_Parent to which it makes the appropriate changes. Based on the Cisco VSA included in the Access-Accept message, the ISG changes the policing rate of the Premium traffic class from 5000 bps to 200,000 bps. The Premium class is configured in the New\_Child policy, which is applied to the New Parent class-default class.

```
policy-map New_Child [New cloned child policy]
   class Premium
                     [New policing rate]
!
policy-map New_Parent [New cloned parent policy]
   class class-default
     shape average 10000
     service-policy New_Child [New cloned child policy attached to the new 
     cloned parent policy]
```
# **Additional References**

**Related Documents**

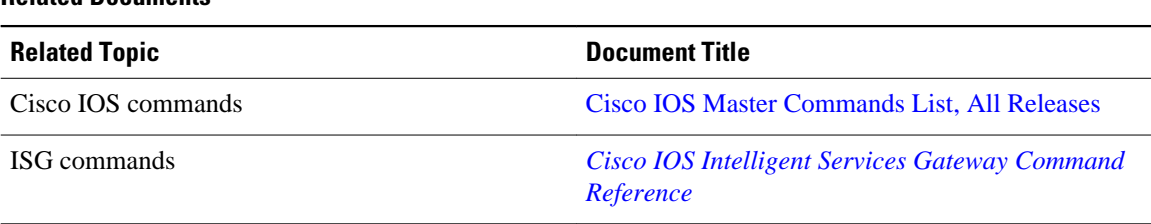

<span id="page-18-0"></span>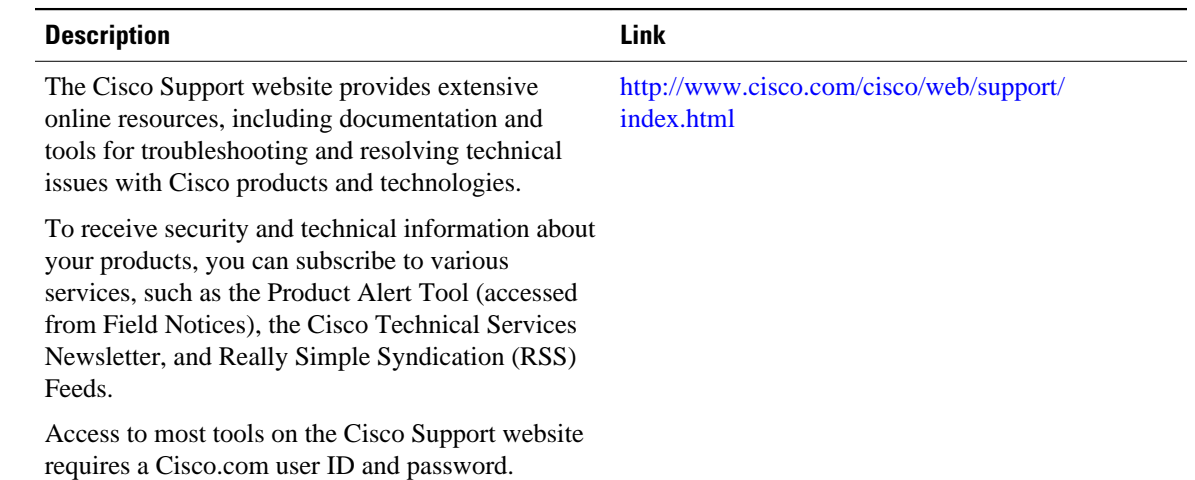

### **Technical Assistance**

# **Feature Information for RADIUS-Based Policing**

The following table provides release information about the feature or features described in this module. This table lists only the software release that introduced support for a given feature in a given software release train. Unless noted otherwise, subsequent releases of that software release train also support that feature.

Use Cisco Feature Navigator to find information about platform support and Cisco software image support. To access Cisco Feature Navigator, go to [www.cisco.com/go/cfn.](http://www.cisco.com/go/cfn) An account on Cisco.com is not required.

### *Table 1 Feature Information for RADIUS-Based Policing*

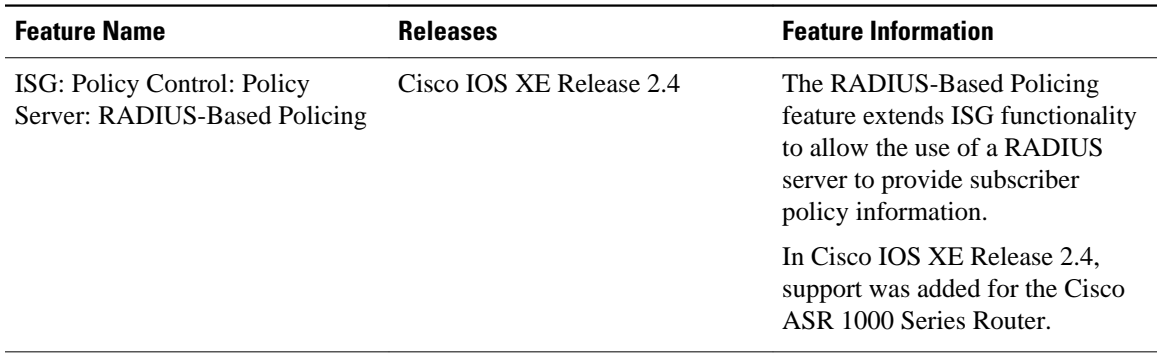

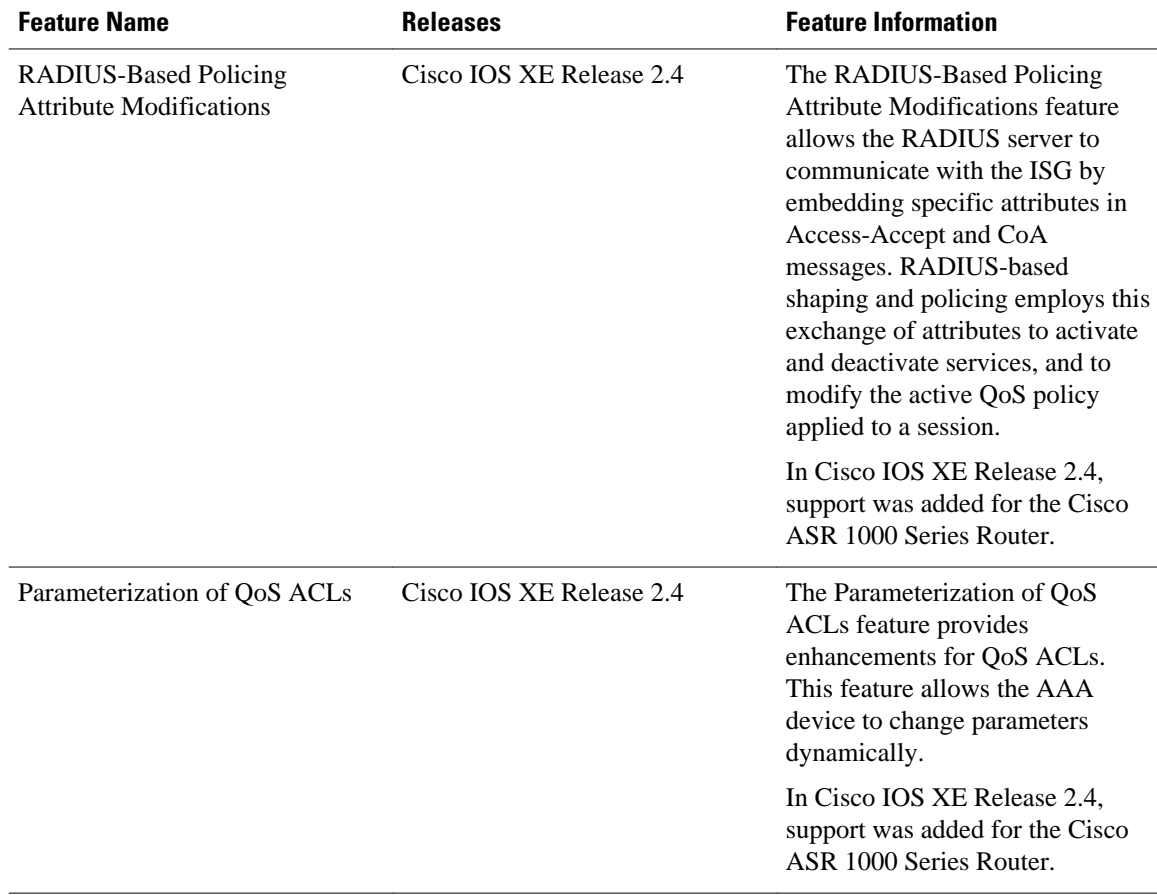

Cisco and the Cisco Logo are trademarks of Cisco Systems, Inc. and/or its affiliates in the U.S. and other countries. A listing of Cisco's trademarks can be found at [www.cisco.com/go/trademarks.](http://www.cisco.com/go/trademarks) Third party trademarks mentioned are the property of their respective owners. The use of the word partner does not imply a partnership relationship between Cisco and any other company. (1005R)

Any Internet Protocol (IP) addresses and phone numbers used in this document are not intended to be actual addresses and phone numbers. Any examples, command display output, network topology diagrams, and other figures included in the document are shown for illustrative purposes only. Any use of actual IP addresses or phone numbers in illustrative content is unintentional and coincidental.